# Get help paying for college

### **Submit a Free Application for Federal Student Aid FAFSA Chattahoochee Tech uses ONE Application for All Financial**

**Aid. Complete the FAFSA to be considered for all financial aid including HOPE Grant/Scholarship, Zell Miller Grant/Scholarship, SIWDG, Pell Grant, SEOG, etc.**  *CTC does NOT Participate in the Federal Student Loan Programs*

# Complete your 2015-2016 FAFSA today!

2015-2016 FAFSA is for Fall 2015, Spring 2016, and Summer 2016 Semesters.

## **Complete your 2016-2017 FAFSA today!**

2016-2017 FAFSA is for Fall 2016, Spring 2017, and Summer 2017 Semesters.

**STEP One:** To complete your FAFSA, go to **[http://www.fafsa.ed.gov.](http://www.fafsa.ed.gov/)** You will need your completed federal income tax returns (and your parents information if you are "dependent"). If you are not required to file taxes, you will still need to provide income information. Include school code: **005620.**

Dependent Students:

- $\bullet$  Under age 24 by January 1st of aid year
- Single
- No dependent children
- Not an orphan/ward of the court/State
- Not a Veteran

**STEP Two:** In completing the FAFSA, you (and your parents, if required) will sign the application using a **FSA ID**. If you don't have a FSA ID, you can create one when logging in to **[http://www.fafsa.ed.gov](http://www.fafsa.ed.gov/)**. You will create a username and password. You will enter your email address, name, date of birth, Social Security number, contact information, and challenge questions and answers.

After your FAFSA is processed by the Department of Education, you will be notified via e-mail. CTC (and any other school(s) listed) will automatically receive this information. You will then be notified if additional information is required. If no further information is needed for processing, you will receive an award letter detailing your financial aid eligibility. **Check your CTC Student Email account regularly** for important financial aid updates. You will also

*Copies of federal tax returns cannot be accepted for verification purposes. For faster processing, use the LINK to the IRS DATA RETRIEVAL TOOL to import your tax information*.

receive your SAR (Student Aid Report) via mail or email.

**Check your financial aid status in BannerWeb**. Go to me@CTC and log onto BannerWeb using your ID and PIN. In BannerWeb, you can view Required Documents, Financial Aid Award Amounts, Tuition and Fee Balances and Authorized Financial Aid and also Satisfactory Academic Progress.

If you have registered for the upcoming semester, you must adhere to the posted fee payment deadlines (*see Bursar's Office webpage*) for the semester in which you are planning to attend. If payment is not made or your financial aid file is not complete by the deadline, your classes will be dropped for nonpayment.

#### **www.ChattahoocheeTech.edu**

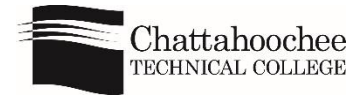

*A Unit of the Technical College System of Georgia. Equal Opportunity Institution.*